# **Guía didáctica para profesores y maestros**

Itinerario de propuestas formativas para acompañar el Taller Robot Painter

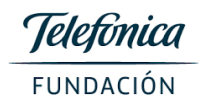

### **Nivel Primario/Secundario**

### **Presentación**

Esta guía tiene como objetivo brindar al docente a cargo del grupo un conjunto de herramientas que permitan despertar algunas ideas previas sobre robótica y programación, motivar a los alumnos a realizarse las primeras preguntas, sin necesidad de respuestas.

La actividad posterior a la visita funcionará como un espacio de afianzamiento de los conceptos trabajados durante el taller, siempre abriendo nuevas puertas que brinden cada vez más interrogantes.

### **Marco Teórico**

La palabra *robótica* remite a diversas imágenes tomadas en gran parte por la cultura cinematográfica y televisiva. Los robots se muestran como humanoides, con moral y con intenciones (buenos o malos), con poco acercamiento a lo que es técnicamente un robot.

Manipularlos, programarlos, tener una experiencia de interacción con un robot, brinda una interesante herramienta conceptual para todos, debido a que la presencia de este tipo de dispositivos está cada día más cerca en nuestras vidas cotidianas.

¿Se puede crear utilizando robots? Básicamente, se puede crear utilizando todo tipo de elementos, y también se puede crear sin tener ningún objeto, simplemente con el cuerpo (la danza) o la voz (el canto).

La robótica nos abre posibilidades impensadas, como la de crear un programa para que un robot realice diferentes tipos de dibujos en una pizarra o papel afiche.

### **Aspectos curriculares en los que se enmarca el taller de robótica**

### Área: Educación artística

### Núcleo de Aprendizaje Prioritario:

 La participación activa en producciones propias donde utilicen materiales, herramientas y procedimientos específicos de cada lenguaje/disciplina que favorezcan la reflexión, la toma de decisiones con autonomía y el compromiso con los diferentes roles que involucra la práctica artística.

La participación en procesos de producción que favorezcan la reflexión sobre los mismos.

 El análisis de la incidencia de las nuevas tecnologías en la construcción de la mirada y en los distintos procesos de producción de las manifestaciones visuales.

### Área: Tecnología

Núcleos de Aprendizaje Prioritario:

 La curiosidad y el interés por hacerse preguntas y anticipar respuestas acerca de los procesos tecnológicos, los medios técnicos y los productos, construyendo estrategias de análisis que les permitan comprenderlos y relacionarlos.

 El reconocimiento, en distintos contextos y culturas, de la diversidad de los cambios y continuidades en las tecnologías, los productos y procesos, identificando el modo en que la "tecnificación" modifica la organización social de la producción, la vida cotidiana y las subjetividades

 La creatividad y la confianza en sus posibilidades para comprender y resolver problemas que involucren medios técnicos y procesos tecnológicos, anticipando y representando "qué se va a hacer" y "cómo", y evaluando los resultados obtenidos en función de las metas propuestas.

 La valoración de los resultados de su propio accionar, realizando experiencias prácticas en el desarrollo de procesos, utilizando medios técnicos y teniendo en cuenta criterios de uso y seguridad.

 El trabajo colaborativo, la disposición a presentar sus ideas y propuestas ante sus pares y profesores, a analizar críticamente las de los otros, y a tomar decisiones compartidas sobre la base de los conocimientos disponibles y de las experiencias realizadas.

### Área: Informática

- Definición de robot. Diferenciación de dispositivos robóticos y no robóticos.
- Robótica: Identificación de sensores, actuadores, procesador.
- Conceptos básicos de programación: comandos simples, bucles, eventos

### **Actividad para realizar antes de la visita a la Muestra**

*Estas actividades fueron pensadas para realizar preferentemente antes de la visita al taller*

Un robot es básicamente una computadora a la que le agregamos sensores y actuadores. Todas sus acciones están determinadas por el programa, que define qué se debe hacer con los motores, qué reacción tener ante cambios en los sensores.

### **Propuesta 1:**

### *Requiere conexión a Internet durante la actividad*

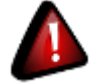

## Dibujando sin lápices

Para tener un primer contacto con la programación para el dibujo, proponemos la utilización del programa [Artista](https://studio.code.org/s/artist/) [\(https://studio.code.org/s/artist/\)](https://studio.code.org/s/artist/), en el que se guía al usuario paso a paso en el aprendizaje de las primeras nociones del dibujo a través de código.

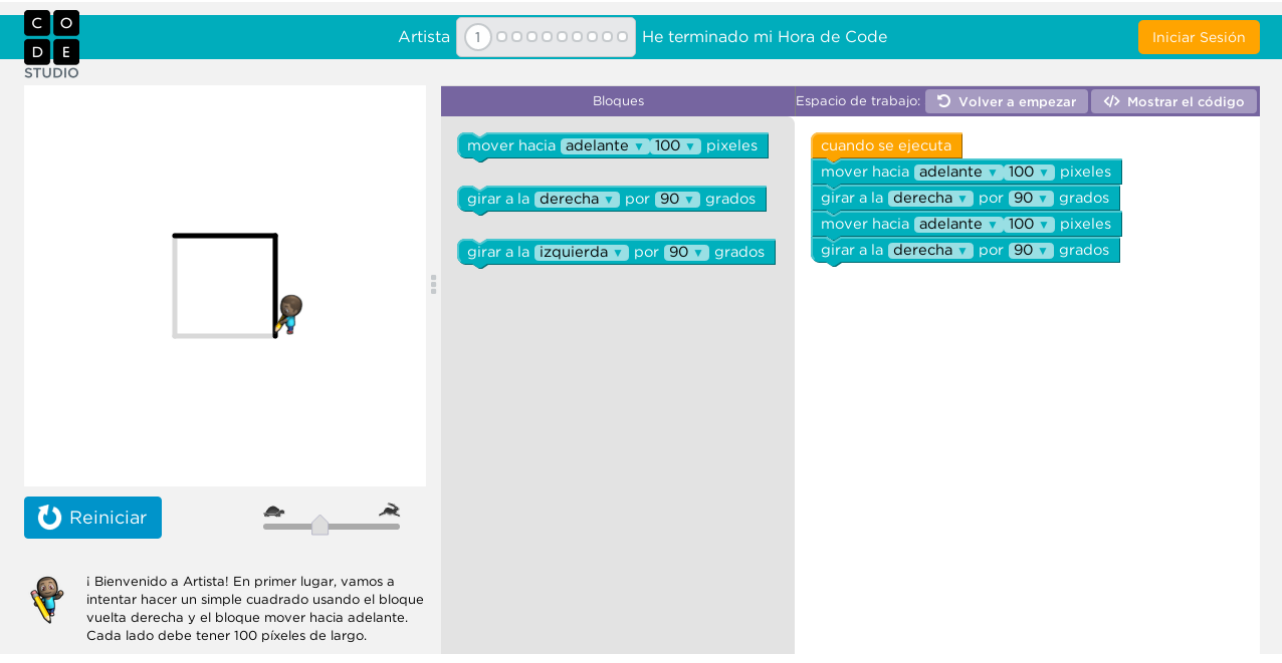

- Los alumnos deberán acceder al enlace de inicio y seguir las instrucciones
- En cada pantalla se ofrece un desafío y un conjunto de bloques de programación
- Estos bloques deberán acomodarse en orden, arrastrándose desde la sección central hacia la derecha, para resolver el desafío propuesto
- Cuando se ejecuta el programa, una animación muestra lo que se logró dibujar con la secuencia de órdenes
- Si el dibujo no coincide con el desafío, se brindan algunas pistas para modificar el programa
- Luego de cumplir el objetivo, comienza un nuevo desafío

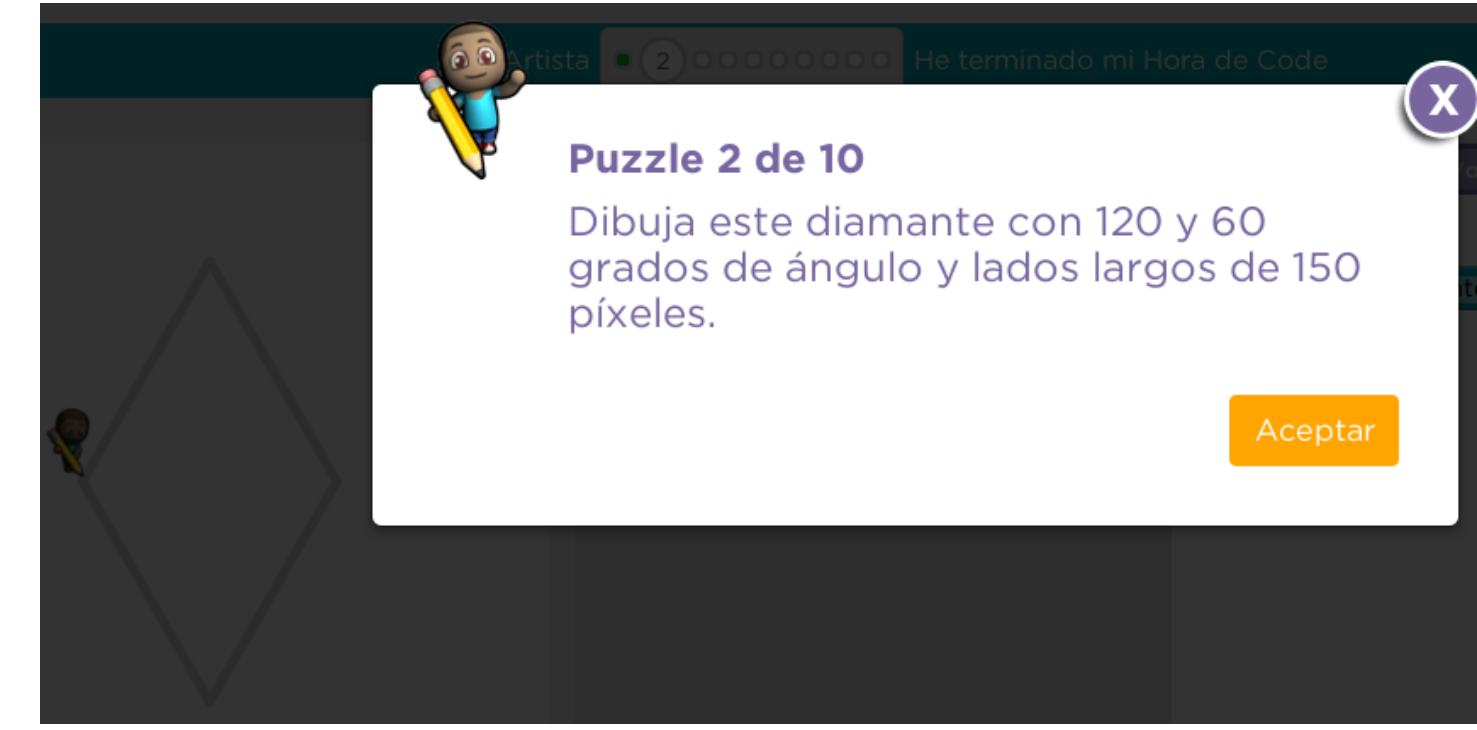

### **Propuesta 2:**

### **Requiere conexión a Internet únicamente para descargar el material**

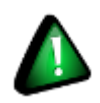

Como actividad introductoria a la programación, los alumnos podrán utilizar el juego Blocky Games, que deberá descargarse una vez, y luego copiarse y descomprimirse en cada computadora antes de realizar la actividad.

### Instrucciones de instalación

• Acceder al enlace:<https://github.com/google/blockly-games/wiki/Offline>

• Elegir el idioma Español para iniciar la descarga. Si el navegador así lo requiere, elegir la opción Guardar archivo.

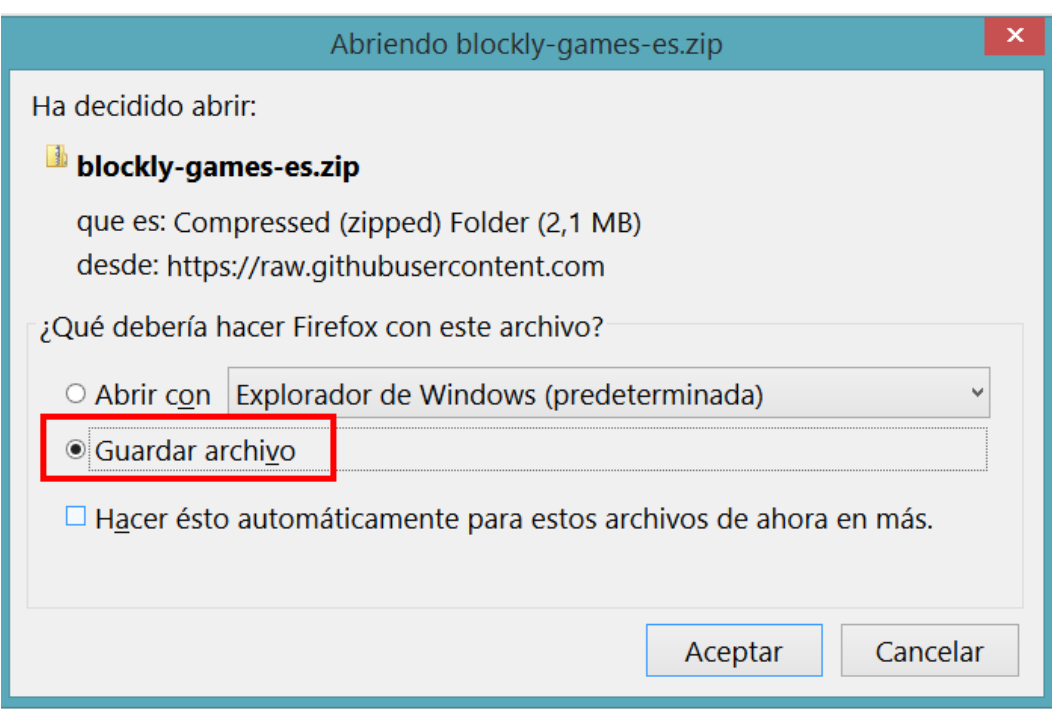

• Para ver el juego, hacer clic en la opción "Descargas" del navegador y abrir la carpeta donde se encuentra el archivo, por ejemplo: una vez descargado el archivo de tipo ZIP, descomprimirlo (extraerlo) utilizando el botón derecho del mouse. Cumplido este paso veremos una nueva carpeta con un conjunto de archivos.

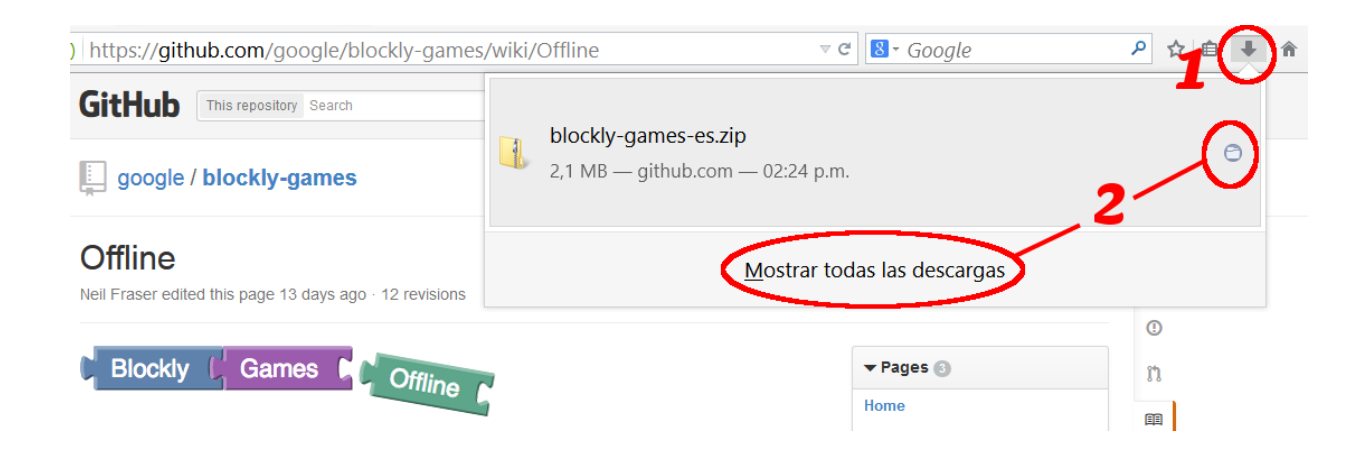

• Para acceder al juego, abrir el archivo index.html (con un navegador; por ejemplo, Chrome, Internet Explorer, Mozilla Firefox). Si con doble clic el archivo no se abre en un navegador, podemos utilizar el botón derecho del mouse y elegir Abrir con.

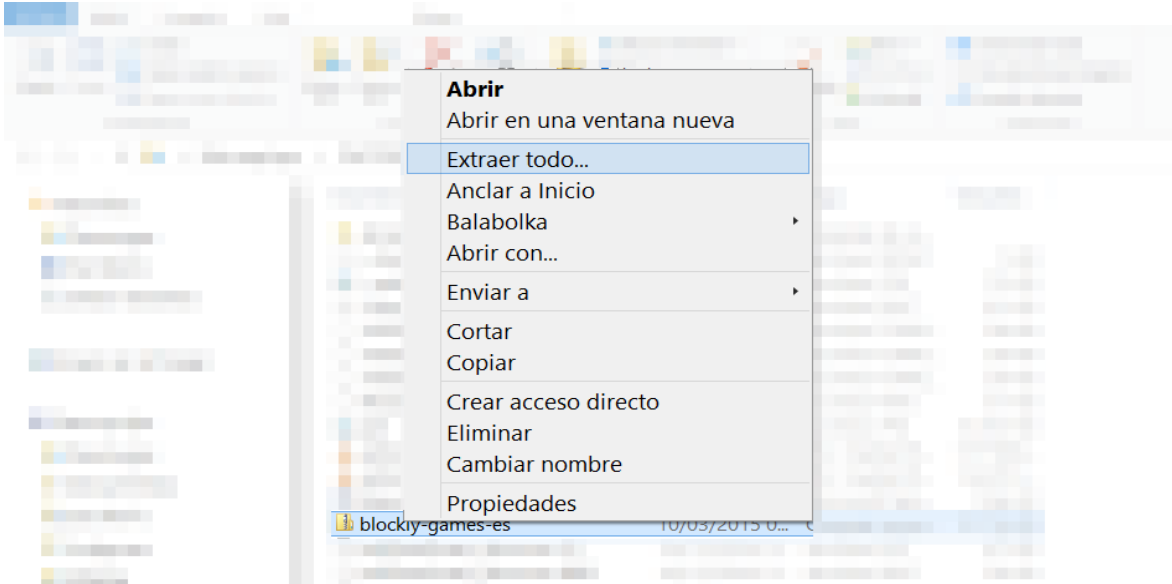

• Comenzando a jugar desde el Rompecabezas, el juego guiará a los chicos en el aprendizaje de las distintas nociones vinculadas con la programación.

### *1- Rompecabezas*

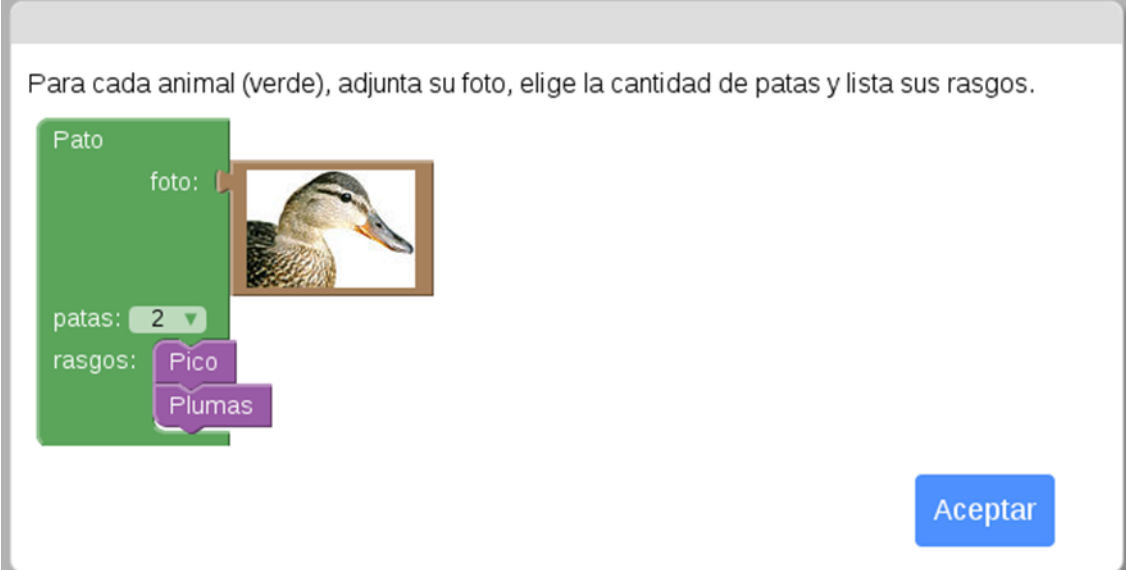

### *2- Laberinto*

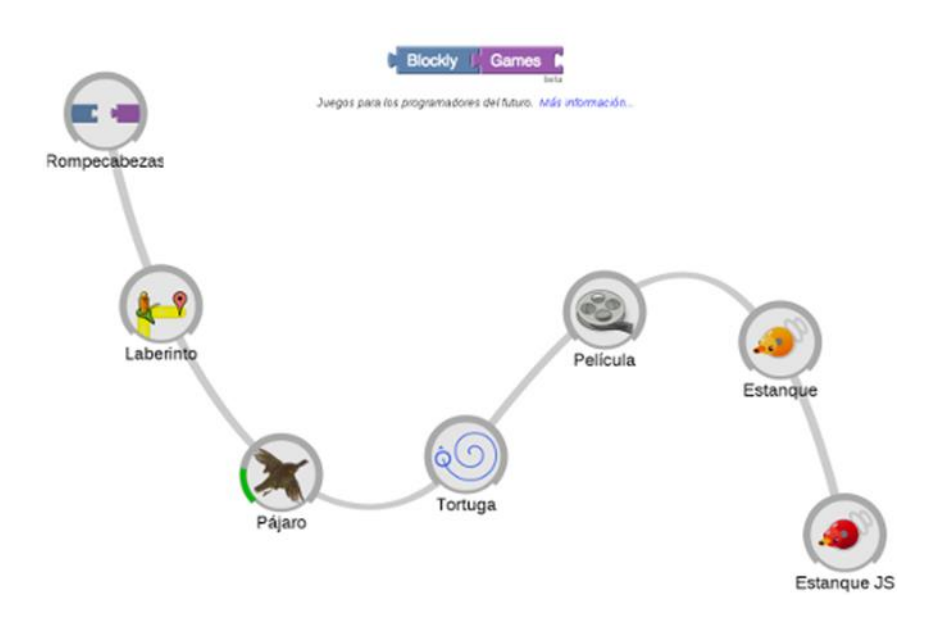

*3- Pájaro*

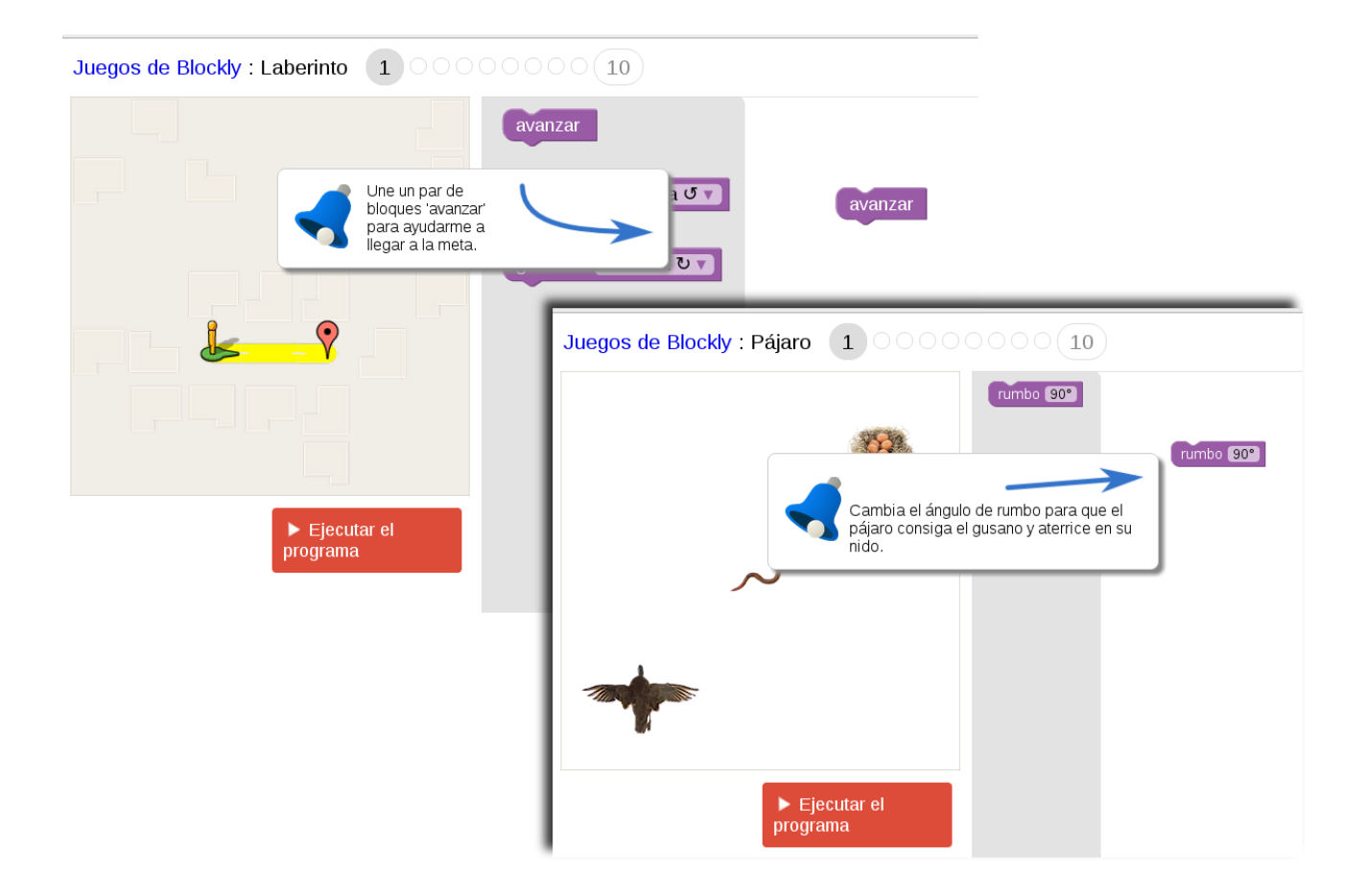

El juego en el que se propone hacer hincapié es **Tortuga**, donde se debe programar a una tortuga para que realice dibujos sobre el plano en que se mueve, de manera similar a lo que haremos durante el taller con nuestros robots.

### Juegos de Blockly : Tortuga (1) 00000000 (10)

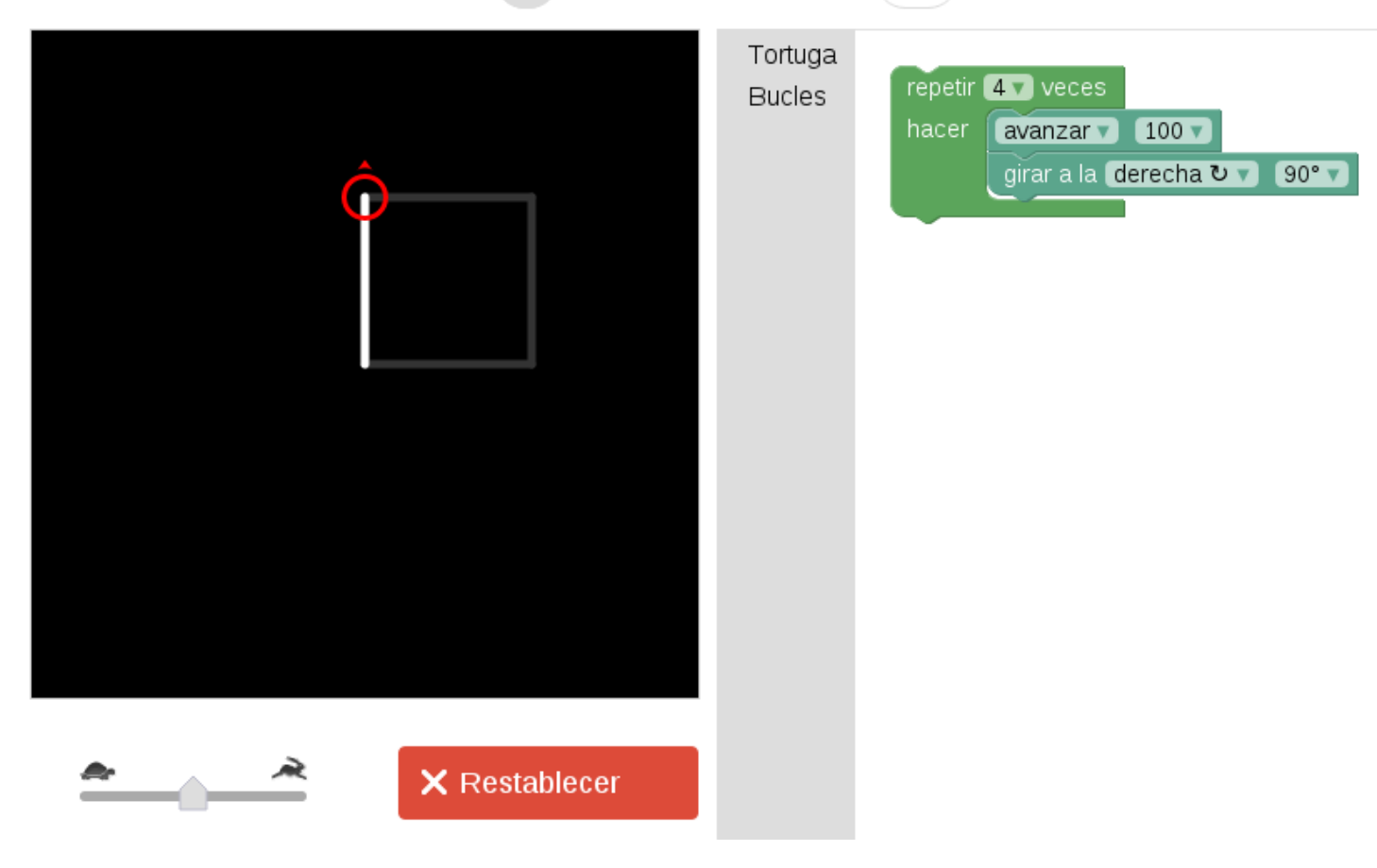

### **Actividad para realizar luego de la visita a la Muestra**

Durante el taller hicimos una serie de programas para lograr que el robot dibuje algunas formas. Utilizamos motores y algún sensor.

En la historia de la humanidad exisiteron muchas máquinas y dispositivos para dibujar, que no tenían nada de inteligencia artificial.

Les proponemos conocer algunas de ellas y elaborar un dispositivo propio para dibujar.

### **Propuesta:**

### **No requiere conexión a Internet durante la actividad**

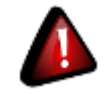

Durante el taller realizamos una serie de programas en los que hacíamos que el robot trazara diversas formas en la pizarra o el papel.

En la historia reciente existieron muchas máquinas de dibujar, incluso juguetes para niños que servían para copiar dibujos simplemente a través de un reflejo. Aquí, algunos ejemplos de esas máquinas:

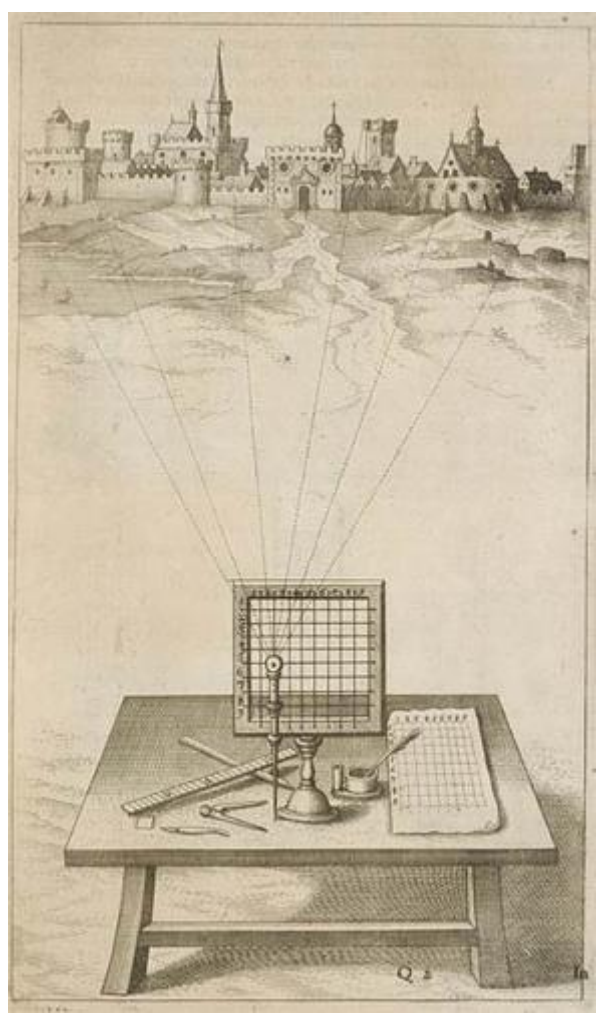

El "Velo de Alberti" dividía el paisaje en una cuadrícula, la cual se copiaba de acuerdo a las coordenadas.

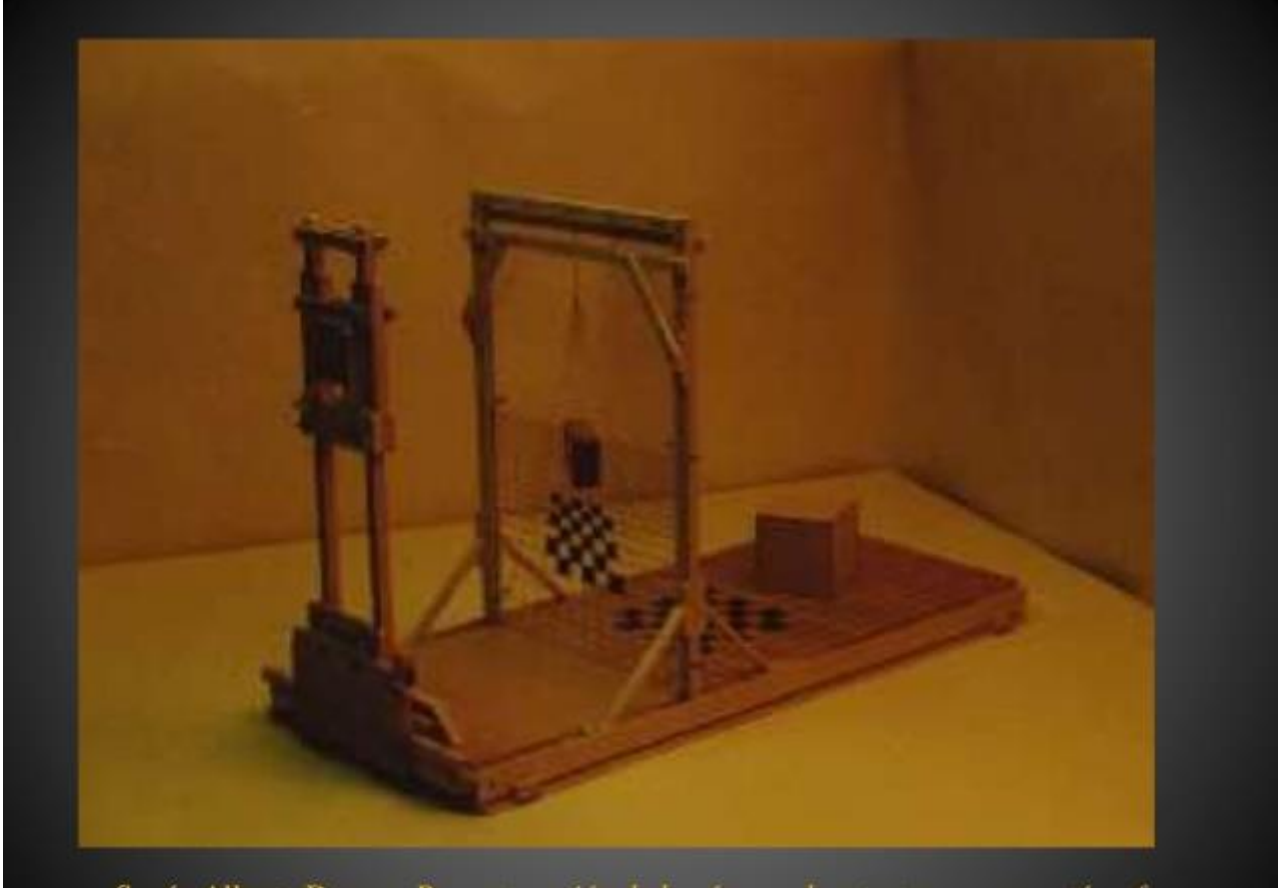

Según Alberto Durero, Reconstrucción de la cámara de retratar o perspectógrafo

Fuente:<http://es.slideshare.net/alumnosdecontexto/2-el-renacimiento-momento-social>

Varias máquinas se inventaron para ayudar a dibujar algo en perspectiva, incluso utilizando hilos para facilitar la tarea del dibujante:

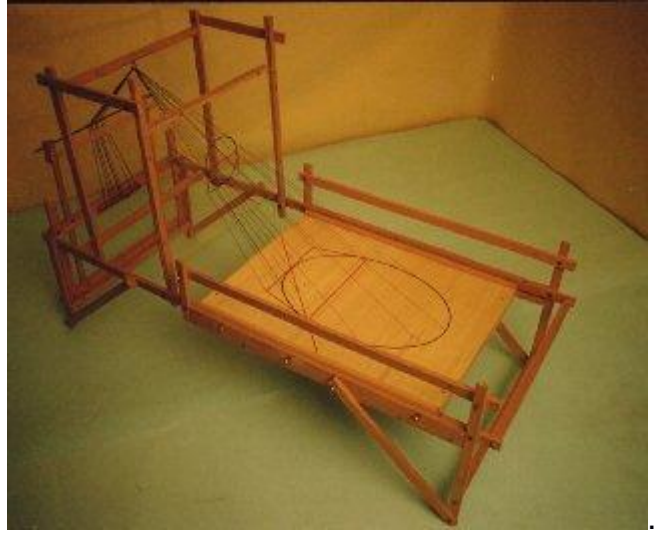

Las tarjetas perforadas le dieron automatización a las máquinas de tejer. Gracias a unos diseños perforados en unas tarjetas, las máquinas de tejer repetían un dibujo: Video: [Telar de Jacquard.](https://www.youtube.com/watch?v=WZJ3LYMQHQ4)

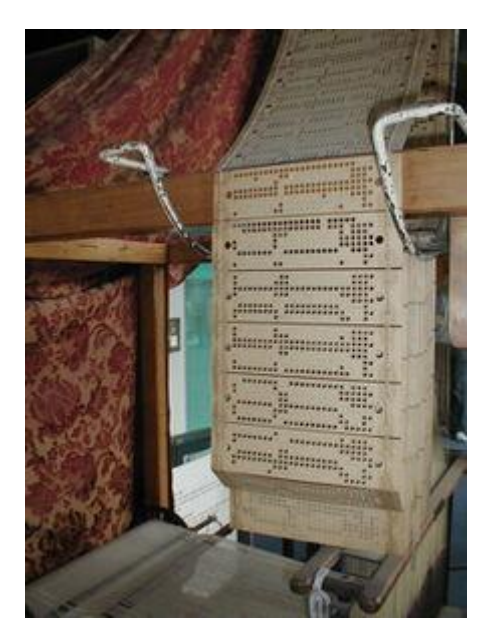

### **¿Se animan a inventar su propia máquina de dibujar?**

¿Cómo podrían enviarse entre ustedes las instrucciones para dibujar algo en particular? (por ejemplo, usando una hoja cuadriculada y una serie de instrucciones previamente acordadas). Si tres o más receptores del mensaje logran hacer el mismo dibujo, entonces, ¡la máquina funciona!